# *TI Designs Optimizing Efficiency by Handshaking Adjustable Adapters and Battery Chargers Reference Design*

# **TEXAS INSTRUMENTS**

#### **Description**

This TI Design is a software implementation that uses an integrated programmable digital-to-analog driver to interface with an adjustable, high-voltage dedicated charging port (HVDCP). This solution allows for charging efficiency optimization (critical for fast charging applications) by modifying the output voltage of the adapter according to the charge current requirements.

#### **Resources**

[TIDA-03029](http://www.ti.com/tool/TIDA-03029) Design Folder

Æ

[BQ25890H](http://www.ti.com/product/BQ25890H) Product Folder [MSP430F5529](http://www.ti.com/product/MSP430F5529) Product Folder

ASK Our E2E [Experts](http://e2e.ti.com/support/applications/ti_designs/)

TI E2E<sup>fw</sup> Community

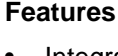

- Integrated Programmable DAC Driver (HIZ, 0 V, 0.6 V, 1.2 V, 2 V, 2.7 V, and 3.3 V) to Emulate USB Nonstandard Adapters
- Charge Efficiency of 93% at 2 A and 91% at 3 A
- High Input Voltage Operation Range From 3.9 V to 14 V to Enable High Power and Fast Charging Application
- Input Current Limit From 100 mA to 3.25 A, With 50 mA Resolution to Support High-Voltage Adapters

#### **Applications**

- **Smart Phone**
- Tablet PC
- Portable Internet Devices

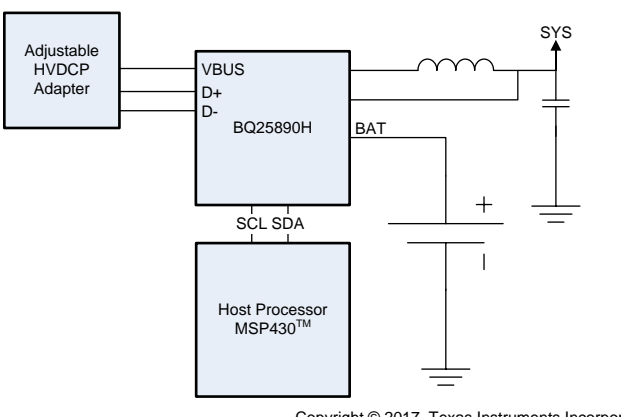

Copyright © 2017, Texas Instruments Incorporated

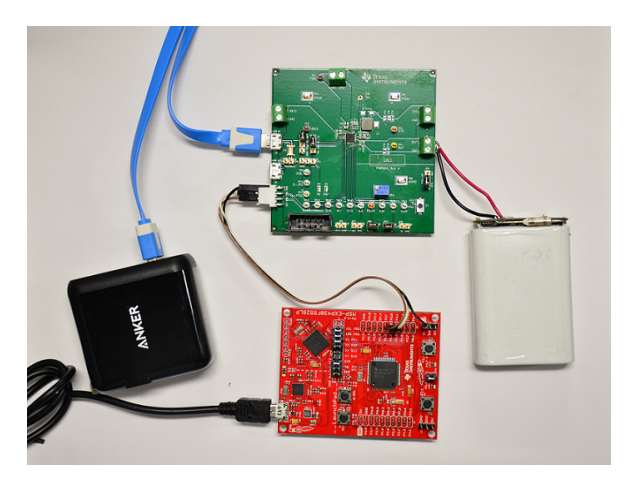

An IMPORTANT NOTICE at the end of this TI reference design addresses authorized use, intellectual property matters and other important disclaimers and information.

#### **1 System Overview**

#### *1.1 System Description*

This TI Design showcases an implementation for handshaking between an adjustable HVDCP adapter and the BQ25890H device running software on a MSP430F5529. This single-cell fast charger incorporates a programmable D+ and D– output driver in addition to its input current detection scheme that provides the user with the flexibility required to control adjustable adapters. By fine tuning the output of the adapter, users can achieve efficiency optimization that translates to better overall thermal performance in fast charging applications.

#### *1.2 Key System Specifications*

The operating input range of the BQ25890Hs is 3.9 V to 14 V, enabling the use of HVDCP adapters for fast charging applications. This software allows the system to charge a Li-ion battery at optimal efficiency, based on a constant, fast charging setting. Fast-charge current settings of 2 A and 3 A were used for this design, providing a charge efficiency of approximately 93% and 91%, respectively.

#### *1.3 Block Diagram*

[Figure](#page-1-0) 1 shows the block diagram of the TIDA-03029.

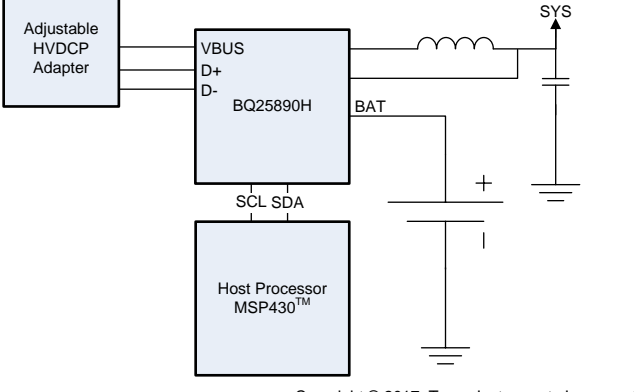

Copyright © 2017, Texas Instruments Incorporated

**Figure 1. Block Diagram of TIDA-03029**

#### <span id="page-1-0"></span>*1.4 Highlighted Products*

#### **1.4.1 BQ25890H**

The BQ25890H device has the following key features.

- High efficiency, 5-A, 1.5-MHz switch mode buck charge
	- 93% charge efficiency at 2 A and 91% charge efficiency at 3 A charge current
	- Optimized for high-voltage input (9 V and 12 V)
- Single input to support USB input and adjustable high-voltage adapters
	- Support 3.9-V to 14-V input voltage range
	- Input current limit (100 mA to 3.25 A with 50-mA resolution) to support USB2.0, USB3.0 standard, and high-voltage adapters
	- Maximum power tracking by input voltage limit up-to 14 V for a wide range of adapters
	- Autodetect USB SDP, CDP, DCP, and nonstandard adapters
- Narrow VDC (NVDC) power-path management
	- Instant-on works with no battery or deeply discharged battery
	- Ideal diode operation in battery supplement mode

### Copyright © 2016, Texas Instruments Incorporated

Texas **STRUMENTS** 

- BATFET control to support ship mode, wakeup, and full-system reset
- High regulation accuracy
	- $\pm$ 0.5% charge voltage regulation
	- $\pm$ 5% charge current regulation
	- $-$  ±7.5% input current regulation

#### **1.4.2 MSP430F5529**

The MSP430F5529 device has the following key features.

- Low supply voltage range
	- $-$  3.6 V down to 1.8 V
- Ultra-low power consumption
	- Active mode (AM):
		- All system clocks active:
			- 290 µA and MHz at 8 MHz, 3.0 V, flash program execution (typical)
			- 150 µA and MHz at 8 MHz, 3.0 V, RAM program execution (typical)
- Unified clock system
	- FLL control loop for frequency stabilization
	- Low-power low-frequency internal clock source (VLO)
	- Low-frequency trimmed internal reference source (REFO)
	- 32-kHz watch crystals (XT1)
	- High-frequency crystals up to 32 MHz (XT2)
- Two universal serial communication interfaces

#### **2 Software Theory**

The BQ25890H allows each of the D+ and D– lines to be controlled independently to output one of the preset voltage levels (0 V, 0.6 V, 1.2 V, 2.0 V, 2.7 V, 3.3 V, and HIZ). Each line can be set to one of these presets through I<sup>2</sup>C; this allows the user to implement a handshaking protocol between the charger and an adapter with an interface that allows adjusting the voltage, such as the CHY100 and CHY103 interfaces.

With the ability of controlling the adapter voltage, the user can fine tune the operating point of the charger to ensure high efficiency during charging. In addition, higher voltages allow efficient high charge currents. As a byproduct charge time is decreased, making it even more appealing for high capacity cells.

Register 01 of the BQ25890H device includes the bits required to control the D+ and D– output driver. The host processor can communicate through I<sup>2</sup>C to the charger, and modify this register to emulate the relevant adapter interface. This register also includes the bits to enable detection of HVDCP adapters during the input current detection.

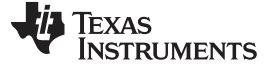

#### *Software Theory* [www.ti.com](http://www.ti.com)

#### *2.1 Software Control Loop*

The BQ25890H device provides operating information based on its integrated control loops. The MSP430™ uses this information to control the D+ and D– lines through the charger to let the adapter know what voltage to provide. If an HVDCP adapter is detected (during charging) the host monitors the status of the INDPM loop. For a fixed charge current setting, the host will instruct the adapter by means of the D+ and D– output driver of the charger to decrease the voltage just before the device enters INDPM; this way, the adapter provides the necessary power to the charger while operating with higher efficiency that a fixed output adapter. [Figure](#page-3-0) 2 and [Figure](#page-3-0) 3 show the main control loop and handshaking flowchart, respectively..

<span id="page-3-0"></span>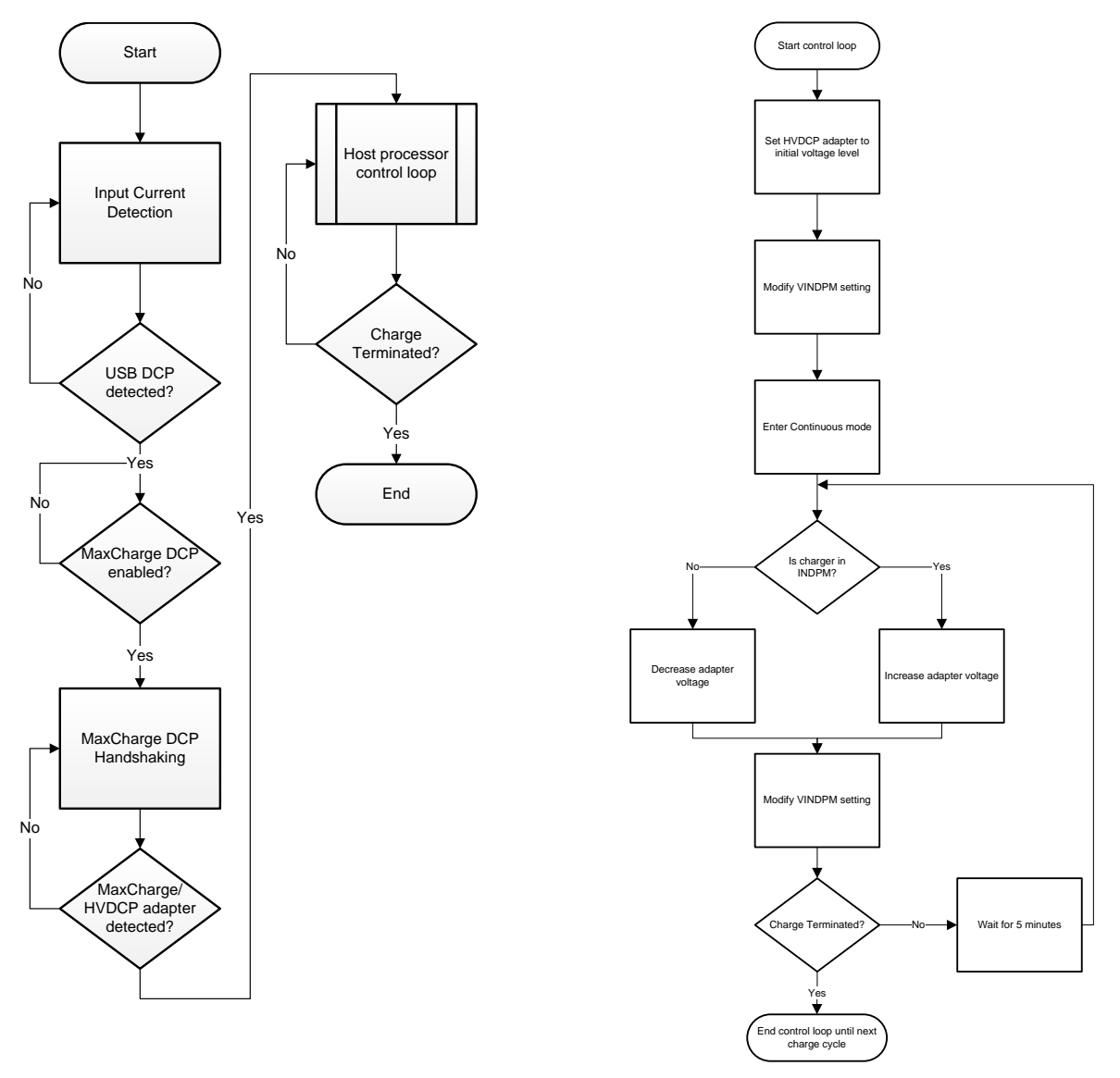

**Figure 2. Main Control Loop Figure 3. Handshaking Flowchart**

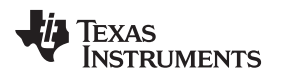

### *2.2 Example of Controlling a High Voltage Adjustable Adapter using the D+ and D– Driver*

For this exercise, assume the adapter we want to interface with has the following specifications:

- Voltage range: 5 V to 8 V
- Current rating: 1.5 A
- Adjustable voltage with 500 mV steps
- Interfaces through D+ and D– lines

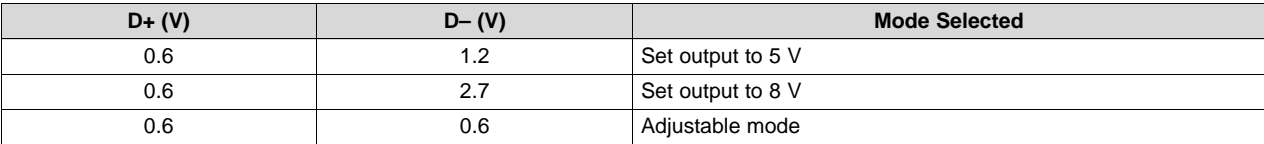

#### **Table 1. Example HVDCP Adapter D+ and D– Thresholds**

In adjustable mode, increasing the voltage a step on the D+ from 0.6 V to 3.3 V with a duration of at least 2 ms forces the output to increase by 500 mV (∆V). To decrease the voltage the same principle applies, but on the D– line.

Several functions can be implemented to modify register 01 to control the D+ and D– lines. These functions can be tailored to work with multiple adjustable adapters.

- **setDPlus()** sets the D+ line voltage to one of the presets (see [Figure](#page-4-0) 4).
- **setDMinus()** sets the D– line voltage to one of the presets (see [Figure](#page-4-1) 5).
- **setAdapterVoltage()** instructs the adapter to set the output voltage (see [Figure](#page-4-2) 6).
- **increaseVoltage()** instructs the adapter to increase the voltage by one step (see [Figure](#page-5-0) 7).
- <span id="page-4-0"></span>• **decreaseVoltage()** – instructs the adapter to decrease the voltage by one step.

```
void setDPlus(voltageLevel){
      parse voltageLevel;
      set/clear REG01[7:5];
}
     Figure 4. setDPlus()
```

```
void setDMinus(voltageLevel){
      parse voltageLevel;
      set/clear REG01[4:2];
}
```
#### **Figure 5. setDMinus()**

<span id="page-4-2"></span><span id="page-4-1"></span>For example, if users want to set the example adapter to 8 V, users could implement setAdapterVoltage() using a function similar to [Figure](#page-4-2) 6.

## **void setAdapterVoltage**(DP,DM)

```
{
       setDPlus(DP);
       setDMinus(DM);
}
```
Function call:

**Figure 6. setAdapterVoltage()**

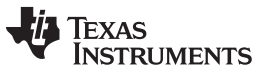

*Software Theory* [www.ti.com](http://www.ti.com)

To use the voltage steps to increase the voltage to 6 V, an example implementation could be similar to [Figure](#page-5-0) 7.

```
void increaseVoltage(){
      setAdapterVoltage(0.6, 0.6); // Enter 
adjustable mode
      setDPlus(3.3); //Modify D+
      wait_ms(2); // Duration of step
      setDPlus(0.6); //Revert to original level
}
//Increase to 6V
setAdapterVoltage(0.6, 1.2); // Set adapter to 5V
int i = 0;for(; i <= 1; i++){
      increaseVoltage(); //2 steps, 500mV each
}
```
#### **Figure 7. increaseVoltage()**

<span id="page-5-0"></span>[Figure](#page-5-1) 8 represents an example of how this behavior would look after implementing the increase or decrease functions, where Dx\_y represents the specific D+ and D– thresholds based on the protocol used and ∆V, where ∆V is the resolution of the output voltage steps.

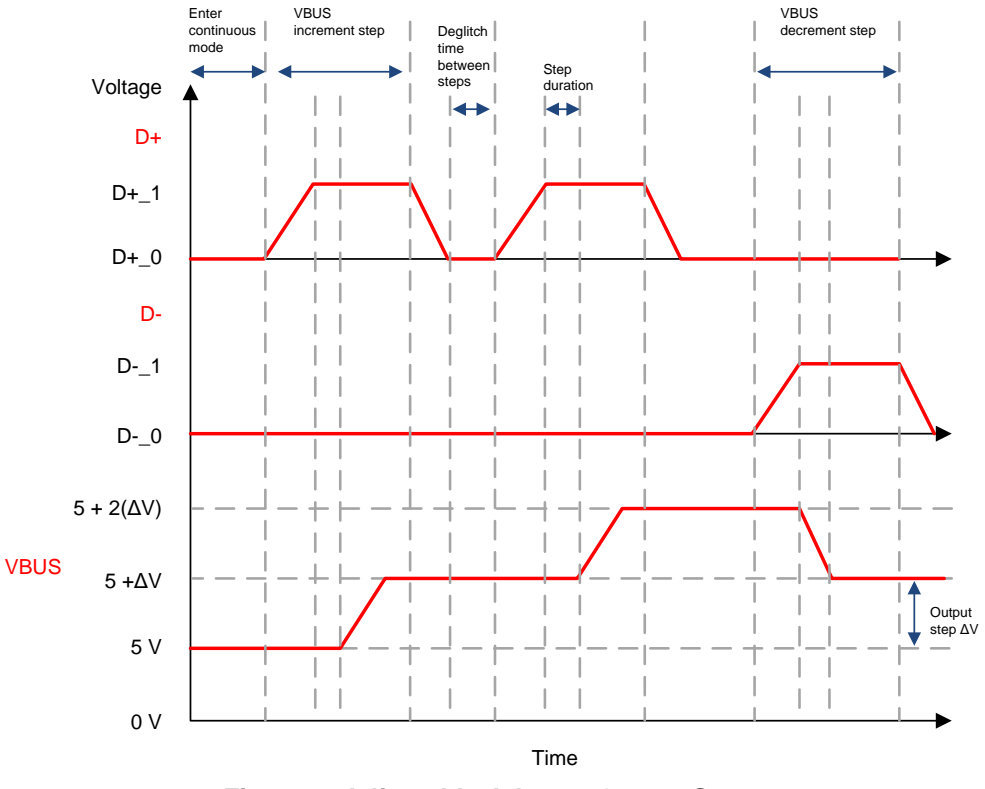

<span id="page-5-1"></span>**Figure 8. Adjustable Adapter-Output Steps**

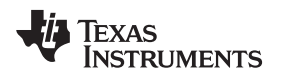

#### **3 Getting Started Hardware and Software**

#### *3.1 Hardware*

For software evaluation purposes, a [BQ25890EVM-664](http://www.ti.com/tool/bq25890evm-664) and [MSP430FF2259](http://www.ti.com/tool/msp-exp430f5529lp) Launchpad™ will be used. Use the following instructions to set up the devices.

- 1. Replace the IC on the BQ25890EVM-664 with a BQ25890H device.
- 2. Connect the SDA, SCL, and GND lines of the charger board on connector J7 to the following pins on the Launchpad:
	- $SDA P3.0$
	- $SCL P3.1$
	- GND any GND on the Launchpad
- 3. Connect a Li-ion cell or a bipolar power supply on port J4.
- 4. Move the jumper on header JP2 between D– and D–/PG.
- 5. Remove the jumper on JP1.
- 6. Move the switches on S2 towards JP5.
- 7. Connect the HVDCP adapter to J5.

#### *3.2 Software*

Use the following instructions for software setup.

- 1. Install the latest version of Code [Composer](http://www.ti.com/tool/ccstudio) Studio™ (CCS) from [ti.com](http://www.ti.com/).
- 2. Download the .zip file containing the sample software and use the import wizard of CCS to import the files.
- 3. Connect the Launchpad to the computer using the included USB cable.
- 4. Follow the instructions at *Printf support for MSP430 [CCSTUDIO](http://processors.wiki.ti.com/index.php/Printf_support_for_MSP430_CCSTUDIO_compiler#Enabling_C_I.2FO_use) compiler* to set up the CCS environment to support printf() to see the debug messages of the software.
- 5. Build and run the code on the Launchpad.

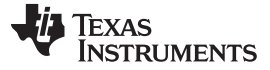

[Figure](#page-7-0) 9 presents efficiency values for common charge current thresholds using an adjustable HVDCP adapter and the BQ25890H device. [Figure](#page-7-0) 9 showcases how the software control loop fine-tuned the charging efficiency using an adjustable voltage through the D+ and D– interface. In this example, users can see that the efficiency peaked around  $V\overline{B}US = 6.4$  V. Additional robustness can be added to the software of the application to account for varying charger currents and as the battery voltage changes during operation.

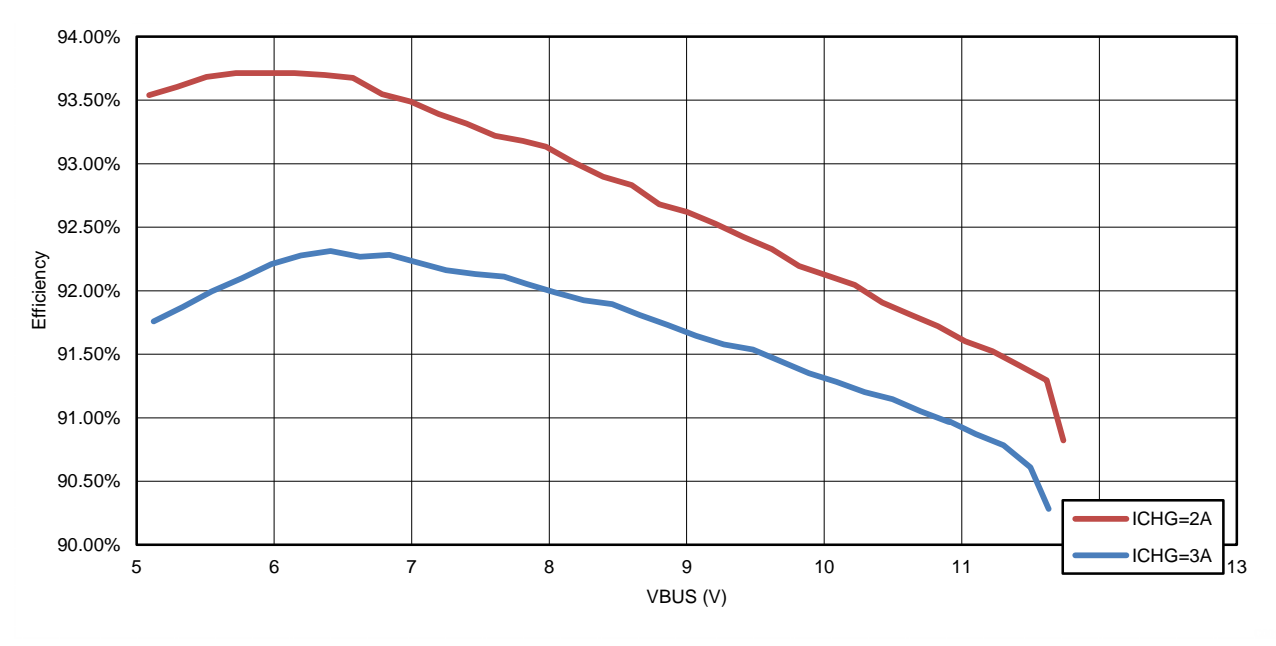

<span id="page-7-0"></span>**Figure 9. BQ25890H Charge Efficiency Using Anker QC3.0 Adapter**

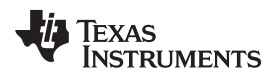

#### **5 Design Files**

#### *5.1 Schematics*

To download the schematics, see the design files at [TIDA-03029.](http://www.ti.com/tool/TIDA-03029)

#### *5.2 Bill of Materials*

To download the bill of materials (BOM), see the design files at [TIDA-03029](http://www.ti.com/tool/TIDA-03029).

#### **6 Software Files**

To download the software files, see the design files at [TIDA-03029](http://www.ti.com/tool/TIDA-03029).

#### **7 Related Documentation**

1. Texas Instruments, *[Handshaking](http://www.ti.com/lit/pdf/SLUA786) Between Adjustable HVDCP Adapters and Battery Chargers*, SLUA786

#### *7.1 Trademarks*

All trademarks are the property of their respective owners.

#### **8 About the Author**

**FERNANDO LÓPEZ** is an applications engineer at Texas Instruments supporting switching converter solutions in battery charging applications. Fernando earned his Bachelor of Science in Computer Engineering (BSCPE) from the University of Puerto Rico, Mayaguez Campus.

#### **IMPORTANT NOTICE FOR TI DESIGN INFORMATION AND RESOURCES**

Texas Instruments Incorporated ('TI") technical, application or other design advice, services or information, including, but not limited to, reference designs and materials relating to evaluation modules, (collectively, "TI Resources") are intended to assist designers who are developing applications that incorporate TI products; by downloading, accessing or using any particular TI Resource in any way, you (individually or, if you are acting on behalf of a company, your company) agree to use it solely for this purpose and subject to the terms of this Notice.

TI's provision of TI Resources does not expand or otherwise alter TI's applicable published warranties or warranty disclaimers for TI products, and no additional obligations or liabilities arise from TI providing such TI Resources. TI reserves the right to make corrections, enhancements, improvements and other changes to its TI Resources.

You understand and agree that you remain responsible for using your independent analysis, evaluation and judgment in designing your applications and that you have full and exclusive responsibility to assure the safety of your applications and compliance of your applications (and of all TI products used in or for your applications) with all applicable regulations, laws and other applicable requirements. You represent that, with respect to your applications, you have all the necessary expertise to create and implement safeguards that (1) anticipate dangerous consequences of failures, (2) monitor failures and their consequences, and (3) lessen the likelihood of failures that might cause harm and take appropriate actions. You agree that prior to using or distributing any applications that include TI products, you will thoroughly test such applications and the functionality of such TI products as used in such applications. TI has not conducted any testing other than that specifically described in the published documentation for a particular TI Resource.

You are authorized to use, copy and modify any individual TI Resource only in connection with the development of applications that include the TI product(s) identified in such TI Resource. NO OTHER LICENSE, EXPRESS OR IMPLIED, BY ESTOPPEL OR OTHERWISE TO ANY OTHER TI INTELLECTUAL PROPERTY RIGHT, AND NO LICENSE TO ANY TECHNOLOGY OR INTELLECTUAL PROPERTY RIGHT OF TI OR ANY THIRD PARTY IS GRANTED HEREIN, including but not limited to any patent right, copyright, mask work right, or other intellectual property right relating to any combination, machine, or process in which TI products or services are used. Information regarding or referencing third-party products or services does not constitute a license to use such products or services, or a warranty or endorsement thereof. Use of TI Resources may require a license from a third party under the patents or other intellectual property of the third party, or a license from TI under the patents or other intellectual property of TI.

TI RESOURCES ARE PROVIDED "AS IS" AND WITH ALL FAULTS. TI DISCLAIMS ALL OTHER WARRANTIES OR REPRESENTATIONS, EXPRESS OR IMPLIED, REGARDING TI RESOURCES OR USE THEREOF, INCLUDING BUT NOT LIMITED TO ACCURACY OR COMPLETENESS, TITLE, ANY EPIDEMIC FAILURE WARRANTY AND ANY IMPLIED WARRANTIES OF MERCHANTABILITY, FITNESS FOR A PARTICULAR PURPOSE, AND NON-INFRINGEMENT OF ANY THIRD PARTY INTELLECTUAL PROPERTY RIGHTS.

TI SHALL NOT BE LIABLE FOR AND SHALL NOT DEFEND OR INDEMNIFY YOU AGAINST ANY CLAIM, INCLUDING BUT NOT LIMITED TO ANY INFRINGEMENT CLAIM THAT RELATES TO OR IS BASED ON ANY COMBINATION OF PRODUCTS EVEN IF DESCRIBED IN TI RESOURCES OR OTHERWISE. IN NO EVENT SHALL TI BE LIABLE FOR ANY ACTUAL, DIRECT, SPECIAL, COLLATERAL, INDIRECT, PUNITIVE, INCIDENTAL, CONSEQUENTIAL OR EXEMPLARY DAMAGES IN CONNECTION WITH OR ARISING OUT OF TI RESOURCES OR USE THEREOF, AND REGARDLESS OF WHETHER TI HAS BEEN ADVISED OF THE POSSIBILITY OF SUCH DAMAGES.

You agree to fully indemnify TI and its representatives against any damages, costs, losses, and/or liabilities arising out of your noncompliance with the terms and provisions of this Notice.

This Notice applies to TI Resources. Additional terms apply to the use and purchase of certain types of materials, TI products and services. These include; without limitation, TI's standard terms for semiconductor products <http://www.ti.com/sc/docs/stdterms.htm>), [evaluation](http://www.ti.com/lit/pdf/SSZZ027) [modules](http://www.ti.com/lit/pdf/SSZZ027), and samples [\(http://www.ti.com/sc/docs/sampterms.htm\)](http://www.ti.com/sc/docs/sampterms.htm).

> Mailing Address: Texas Instruments, Post Office Box 655303, Dallas, Texas 75265 Copyright © 2017, Texas Instruments Incorporated

#### **IMPORTANT NOTICE FOR TI DESIGN INFORMATION AND RESOURCES**

Texas Instruments Incorporated ('TI") technical, application or other design advice, services or information, including, but not limited to, reference designs and materials relating to evaluation modules, (collectively, "TI Resources") are intended to assist designers who are developing applications that incorporate TI products; by downloading, accessing or using any particular TI Resource in any way, you (individually or, if you are acting on behalf of a company, your company) agree to use it solely for this purpose and subject to the terms of this Notice.

TI's provision of TI Resources does not expand or otherwise alter TI's applicable published warranties or warranty disclaimers for TI products, and no additional obligations or liabilities arise from TI providing such TI Resources. TI reserves the right to make corrections, enhancements, improvements and other changes to its TI Resources.

You understand and agree that you remain responsible for using your independent analysis, evaluation and judgment in designing your applications and that you have full and exclusive responsibility to assure the safety of your applications and compliance of your applications (and of all TI products used in or for your applications) with all applicable regulations, laws and other applicable requirements. You represent that, with respect to your applications, you have all the necessary expertise to create and implement safeguards that (1) anticipate dangerous consequences of failures, (2) monitor failures and their consequences, and (3) lessen the likelihood of failures that might cause harm and take appropriate actions. You agree that prior to using or distributing any applications that include TI products, you will thoroughly test such applications and the functionality of such TI products as used in such applications. TI has not conducted any testing other than that specifically described in the published documentation for a particular TI Resource.

You are authorized to use, copy and modify any individual TI Resource only in connection with the development of applications that include the TI product(s) identified in such TI Resource. NO OTHER LICENSE, EXPRESS OR IMPLIED, BY ESTOPPEL OR OTHERWISE TO ANY OTHER TI INTELLECTUAL PROPERTY RIGHT, AND NO LICENSE TO ANY TECHNOLOGY OR INTELLECTUAL PROPERTY RIGHT OF TI OR ANY THIRD PARTY IS GRANTED HEREIN, including but not limited to any patent right, copyright, mask work right, or other intellectual property right relating to any combination, machine, or process in which TI products or services are used. Information regarding or referencing third-party products or services does not constitute a license to use such products or services, or a warranty or endorsement thereof. Use of TI Resources may require a license from a third party under the patents or other intellectual property of the third party, or a license from TI under the patents or other intellectual property of TI.

TI RESOURCES ARE PROVIDED "AS IS" AND WITH ALL FAULTS. TI DISCLAIMS ALL OTHER WARRANTIES OR REPRESENTATIONS, EXPRESS OR IMPLIED, REGARDING TI RESOURCES OR USE THEREOF, INCLUDING BUT NOT LIMITED TO ACCURACY OR COMPLETENESS, TITLE, ANY EPIDEMIC FAILURE WARRANTY AND ANY IMPLIED WARRANTIES OF MERCHANTABILITY, FITNESS FOR A PARTICULAR PURPOSE, AND NON-INFRINGEMENT OF ANY THIRD PARTY INTELLECTUAL PROPERTY RIGHTS.

TI SHALL NOT BE LIABLE FOR AND SHALL NOT DEFEND OR INDEMNIFY YOU AGAINST ANY CLAIM, INCLUDING BUT NOT LIMITED TO ANY INFRINGEMENT CLAIM THAT RELATES TO OR IS BASED ON ANY COMBINATION OF PRODUCTS EVEN IF DESCRIBED IN TI RESOURCES OR OTHERWISE. IN NO EVENT SHALL TI BE LIABLE FOR ANY ACTUAL, DIRECT, SPECIAL, COLLATERAL, INDIRECT, PUNITIVE, INCIDENTAL, CONSEQUENTIAL OR EXEMPLARY DAMAGES IN CONNECTION WITH OR ARISING OUT OF TI RESOURCES OR USE THEREOF, AND REGARDLESS OF WHETHER TI HAS BEEN ADVISED OF THE POSSIBILITY OF SUCH DAMAGES.

You agree to fully indemnify TI and its representatives against any damages, costs, losses, and/or liabilities arising out of your noncompliance with the terms and provisions of this Notice.

This Notice applies to TI Resources. Additional terms apply to the use and purchase of certain types of materials, TI products and services. These include; without limitation, TI's standard terms for semiconductor products <http://www.ti.com/sc/docs/stdterms.htm>), [evaluation](http://www.ti.com/lit/pdf/SSZZ027) [modules](http://www.ti.com/lit/pdf/SSZZ027), and samples [\(http://www.ti.com/sc/docs/sampterms.htm\)](http://www.ti.com/sc/docs/sampterms.htm).

> Mailing Address: Texas Instruments, Post Office Box 655303, Dallas, Texas 75265 Copyright © 2017, Texas Instruments Incorporated